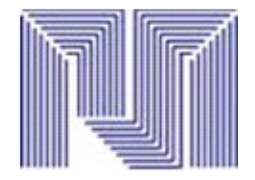

 Instituto universitario politécnico "Santiago mariño" Extensión maturin Escuela de ingeniería de sistemas

# Software Libre

19.662.664

Profesor Bachilleres Benavidez luis Porteles luis 20.311.597 Martinez Jorge

Maturín, octubre de 2012

## Introducción

El software libre le da al usuario la [libertad](http://www.monografias.com/trabajos14/la-libertad/la-libertad.shtml) de usarlo, estudiarlo, modificarlo, mejorarlo, adaptarlo y redistribuirlo, con la única restricción de no agregar ninguna restricción adicional al software modificado, mejorado, adaptado o redistribuido. Vale aclarar que debe permitir el acceso al código fuente, debido a que ello es una condición imprescindible para ejercer las libertades de estudiarlo, modificarlo, mejorarlo y adaptarlo.

#### Software libre

El software libre es la denominación del software que respeta la libertad de los usuarios sobre su producto adquirido y, por tanto, una vez obtenido puede ser usado, copiado, estudiado, modificado, y redistribuido libremente. Según la Free Software Foundation, el software libre se refiere a la libertad de los usuarios para ejecutar, copiar, distribuir, estudiar, modificar el software y distribuirlo modificado.

El software libre suele estar disponible gratuitamente, o al precio de costo de la distribución a través de otros medios; sin embargo no es obligatorio que sea así, por lo tanto no hay que asociar software libre a "software gratuito" (denominado usualmente freeware), ya que, conservando su carácter de libre, puede ser distribuido comercialmente ("software comercial"). Análogamente, el "software gratis" o "gratuito" incluye en ocasiones el código fuente; no obstante, este tipo de software no es libre en el mismo sentido que el software libre, a menos que se garanticen los derechos de modificación y redistribución de dichas versiones modificadas del programa.

### Libertades del software libre

De acuerdo con tal definición, un software es "libre" cuando garantiza las siguientes libertades:2

Libertad Descripción

0 la libertad de usar el programa, con cualquier propósito.

1 la libertad de estudiar cómo funciona el programa y modificarlo, adaptándolo a tus necesidades.

2 la libertad de distribuir copias del programa, con lo cual puedes ayudar a tu prójimo.

3 la libertad de mejorar el programa y hacer públicas esas mejoras a los demás, de modo que toda la comunidad se beneficie.

Las libertades 1 y 3 requieren acceso al código fuente porque estudiar y modificar software sin su código fuente es muy poco viable.

### Que es el LibreOffice

LibreOffice.org Writer es un procesador de textos que forma parte del conjunto de aplicaciones libres de oficina LibreOffice.org que se puede descargar desde Internet. Soporta el formato propietario .doc de Microsoft Word casi en su totalidad, además de otros formatos clásicos de documentos. Su formato nativo de fichero es XML. Puede exportar a ficheros PDF nativamente sin usar programas intermedios. Es multiplataforma como la suite ofimática LibreOffice, que lo compone. Si bien la versión estable 1.1.5, no tiene gran atractivo en cuanto a apariencia, las versiones 2.x (también descargables desde su página web) han mejorado, respecto a sus versiones anteriores, su interfaz, compatibilidad con otros formatos de archivo y la sencillez de su uso. Writer es también un potente editor HTML tan fácil de usar como un documento de texto. Sólo con entrar en el menú Ver y seleccionar "Diseño para internet" cambia el formato del cuadro de texto, asemejándose a una página web, que se puede editar de la misma forma que si fuera un procesador de textos. Con él también se pueden hacer etiquetas, así como tarjetas de presentación fácilmente, sin tener que modificar el formato de un documento de texto para ello. También tiene una galería de imágenes, texturas y botones. Y un gran servicio de ayuda. Totalmente configurable, se puede modificar cualquier opción de página, botones, barras de herramientas y otras opciones de lenguaje, autocorrección, ortografía, etc. Además puede proteger documentos con contraseña, guardar versiones del mismo documento, insertar imágenes, objetos OLE, admite firmas digitales, símbolos, fórmulas, tablas de cálculo, gráficos, hiperenlaces, marcadores, formularios, etc.

## Antecedentes

El software no era considerado un producto sino un añadido que los vendedores de los grandes computadores.

El software empezó a cobrar más relevancia y las compañías fabricantes de computadoras obligaron al usuarios a aceptar software con licencias restrictivas, es decir, al que no se le podía realizar ninguna modificación.

Richard Stallman inicia un Proyecto GNU (1983), y año mas tarde, funda la Free Software Fundation.

#### **ENTORNO WRITER**

Para iniciar el programa entraremos en el menú de Aplicaciones, luego Oficina y después Procesador de textos (OpenOffice.org2 Writer). Este es el entorno que nos encontramos:

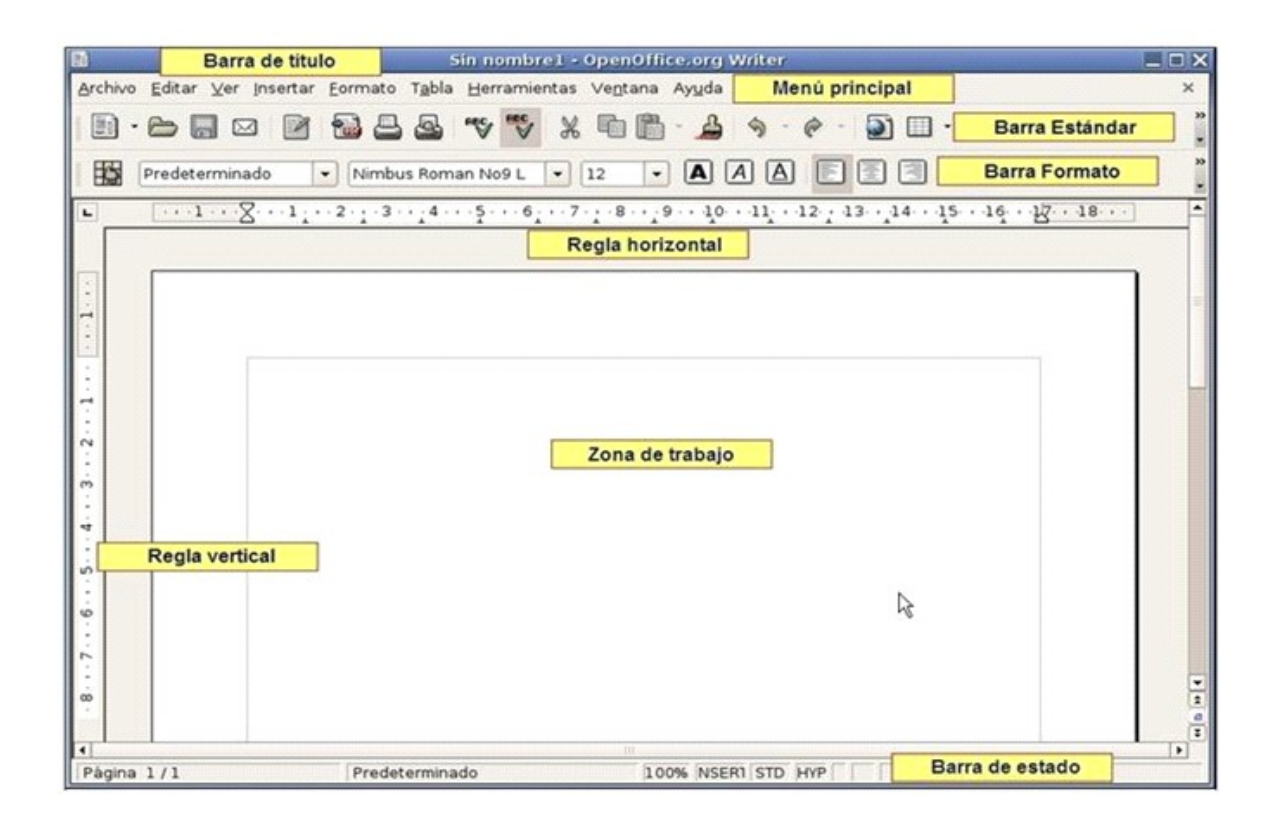

Observaremos ahora la ventana de **Writer** y la imagen de la página anterior e identificaremos los siguientes elementos:

- **Barra de título**, que muestra el nombre del documento actual y el nombre del programa. Si aún no se ha guardado el documento, pondrá *Sin nombre1 – OpenOffice.org - Writer*.
- **Menú principal**, que muestra una serie de palabras. Cada una de estas palabras es el nombre de un *menú*. Un menú es una lista de opciones disponibles, denominadas *comandos*. Para desplegar un menú hay que hacer *"clic"* en el nombre correspondiente. Para cerrar un menú hay que hacer *"clic"* nuevamente en su nombre.
- **Barra Estándar**, que contiene una serie de botones cuyo uso iremos aprendiendo.
- **Barra Formato**, que permite cambiar el aspecto del texto ya escrito o del que se va a escribir.
- **Regla horizontal**, dividida en centímetros y en ella se ven los límites laterales del documento (márgenes) y unas marcas llamadas *tabuladores*.
- **Regla vertical**, similar a la anterior pero situada a la izquierda de la zona de trabajo.
- **Barra de estado**, situada en la parte inferior, que muestra información diversa como, por ejemplo, la página del documento, el estilo de texto empleado (más adelante se explicará este concepto), el tamaño en que se ve el documento, o si se está escribiendo insertando texto o sobrescribiendo el que ya existe.
- **ona de trabajo**, que es el espacio en donde se puede escribir.

#### **Conclusión**

Por último, tenga en cuenta que para interpretar criterios tales como los que se establecen en esta definición de software libre, se hace necesario un cuidadoso análisis. Para decidir si una licencia de software específica es una licencia de software libre, la evaluamos en base a estos criterios para determinar si concuerda tanto con el espíritu de los mismos como con la terminología precisa. Si una licencia incluye restricciones inaceptables, la rechazamos, aún cuando no hubiéramos anticipado el problema en estos criterios. Algunas veces, los requisitos de una licencia revelan una cuestión que hace necesaria una reflexión más profunda, incluyendo la discusión con un abogado, antes de que podamos decidir si el requisito es aceptable. Cuando llegamos a una conclusión sobre una nueva cuestión, solemos actualizar estos criterios para que resulte más fácil ver por qué una cierta licencia puede o no ser calificada como libre.